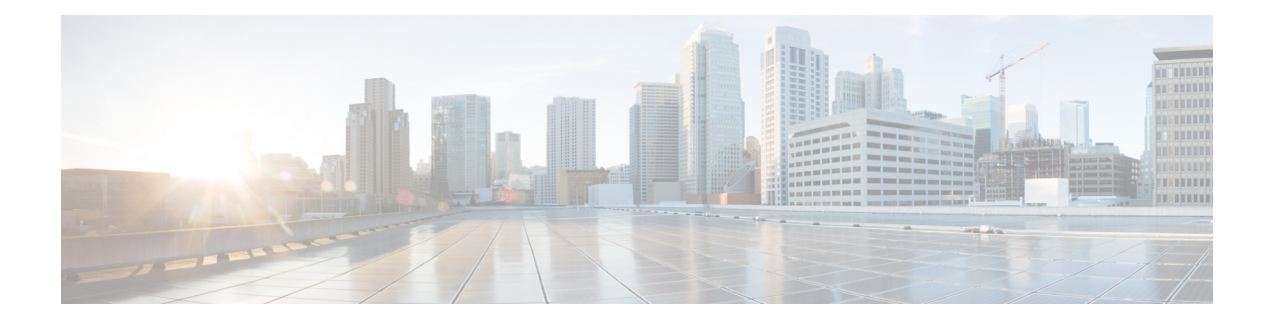

# **Exec Scripts**

Cisco IOS XR exec scripts are on-box scripts that automate configurations of devices in the network. The exec scripts are written in Python using the Python libraries that Cisco provides with the base package. For the list of supported packages, see Cisco IOS XR Python [Packages](b-programmability-cg-ncs5500-75x_chapter16.pdf#nameddest=unique_60). The scripts access the configuration and retrieve the operational state of the network element. You can trigger the exec scripts manually via CLI commands or an RPC over the NETCONF protocol. The script performs the operations that management scripts perform from an external controller. The operations include connecting to NETCONF server on the router, configuring the router, querying the operational data using data models, or CLI. You can download scripts to the disk, configure the scripts, and view the operational data. You can run a maximum of 10 scripts simultaneously.

A script management repository on the router manages the exec scripts. This repository is replicated on both RPs.

In IOS XR, AAA authorization controls the user access and privileges to perform operations. To run the exec script, you must have root user permissions.

Exec scripts provide the following advantages:

- Provides automation capabilities to simplify complex operations.
- Create customized operations based on the requirement.
- Provide flexibility in changing the input parameters for every script run. This fosters dynamic automation of operational information.
- Detect and display errors and warnings when executing an operation.
- Run multiple automated operations in parallel without blocking the console.

This chapter gets you started with provisioning your Python automation scripts on the router.

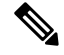

This chapter does not delve into creating Python scripts, but assumes that you have basic understanding of Python programming language. This section will walk you through the process involved in deploying and using the scripts on the router. **Note**

- [Workflow](#page-1-0) to Run an Exec Script, on page 2
- [Manage](#page-11-0) Scripts, on page 12
- Example: Exec Script to Verify Bundle [Interfaces,](#page-12-0) on page 13

## <span id="page-1-0"></span>**Workflow to Run an Exec Script**

Complete the following tasks to provision exec scripts:

- Download the script—Add the script to the appropriate exec script directory on the router. using the **script add exec** command.
- Configure checksum—Check script integrity and authenticity using the **script exec <script.py> checksum** command.
- Run the script—Trigger changes to the router configuration. Include arguments, set the maximum time for the script to run, setup log levels using the **script run** command.
- View the script execution details—Validate the script and retrieve the operational data using the **show script execution** command.

The following image shows a workflow diagram representing the steps involved in using an exec script:

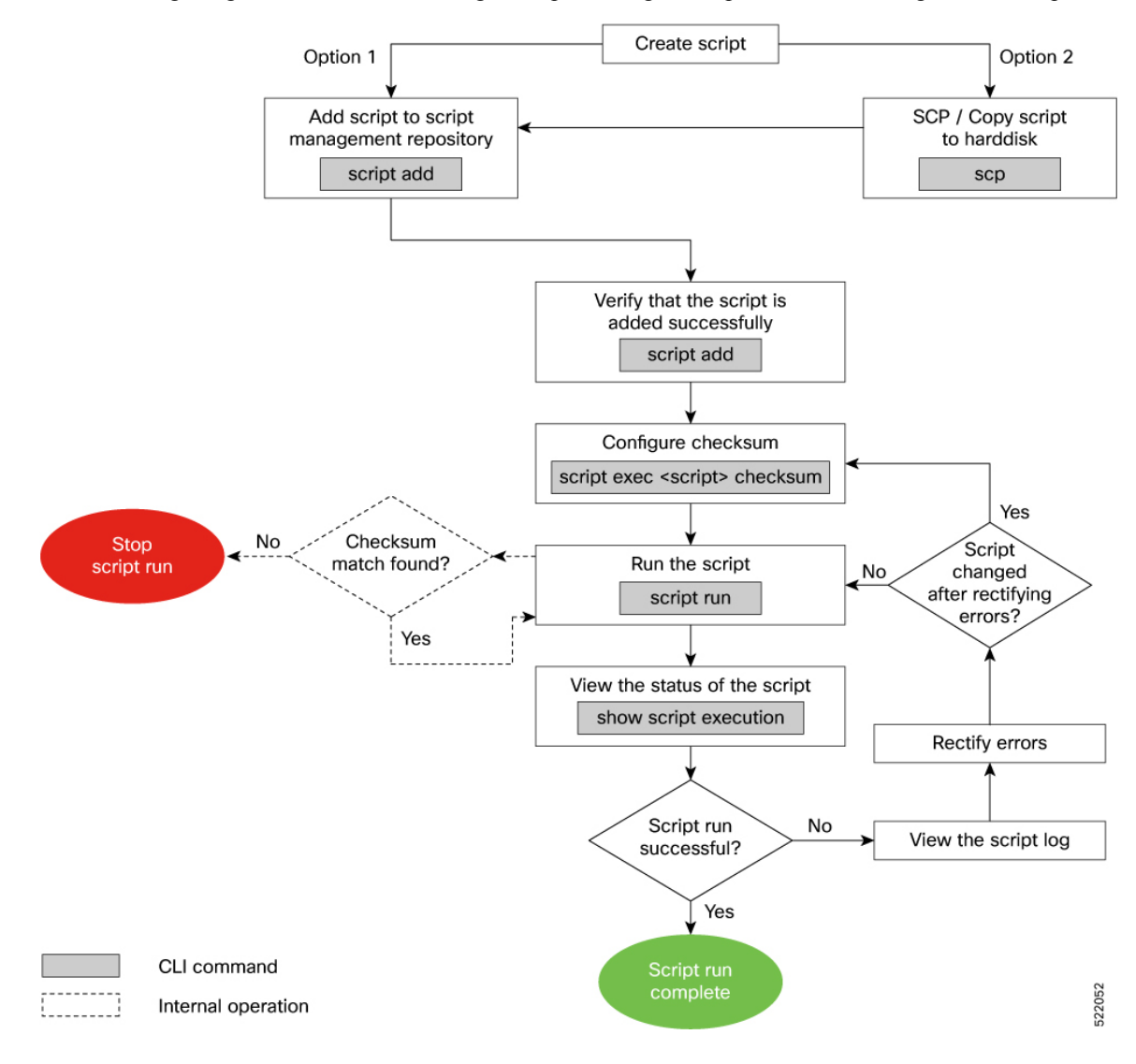

## <span id="page-2-0"></span>**Download the Script to the Router**

To manage the scripts, you must add the scripts to the script management repository on the router. A subdirectory is created for each script type. By default, this repository stores the downloaded scripts in the appropriate subdirectory based on script type.

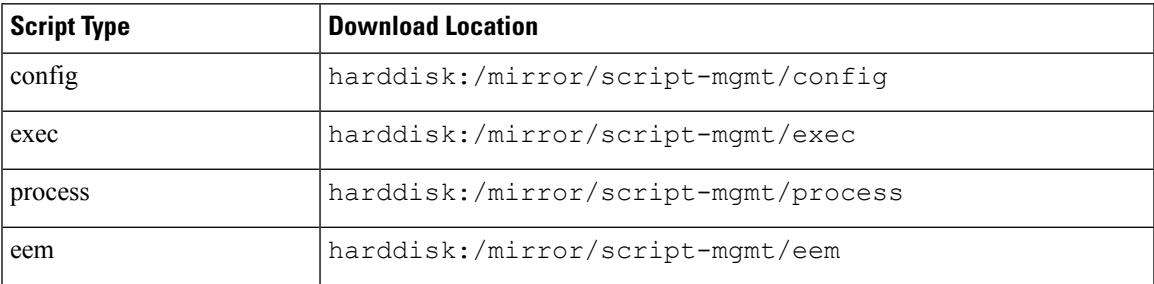

The scripts are added to the script management repository using two methods:

- **Method 1:** Add script from a server
- **Method 2:** Copy script from external repository to harddisk using **scp** or **copy** command

In this section, you learn how to add  $\epsilon_{\text{xec-script}}$ , by script to the script management repository.

**Step 1** Add the script to the script management repository on the router using one of the two options:

## • **Add Script From a Server**

Add the script from a configured HTTP server or the harddisk location in the router.

Router#**script add exec <script-location> <script.py>**

The following example shows a config script exec-script.py downloaded from an external repository http://192.0.2.0/scripts:

Router#**script add config http://192.0.2.0/scripts exec-script.py** Fri Aug 20 05:03:40.791 UTC exec-script.py has been added to the script repository

The repository can be local to the router, or accessed remotely through TFTP, SCP, FTP, HTTP, or HTTPS protocols. In addition to the default Virtual Routing and Forwarding (VRF), support is also extended for non-default VRF. **Note**

You can add a maximum of 10 scripts simultaneously.

Router#**script add exec <script-location> <script1.py> <script2.py> ... <script10.py>**

You can also specify the checksum value while downloading the script. This value ensures that the file being copied is genuine. You can fetch the checksum of the script from the server from where you are downloading the script. However, specifying checksum while downloading the script is optional.

**Note** Only SHA256 checksum is supported.

Router#**script add exec http://192.0.2.0/scripts exec-script.py checksum SHA256 <checksum-value>** For multiple scripts, use the following syntax to specify the checksum:

Router#**script add exec http://192.0.2.0/scripts <script1.py> <script1-checksum> <script2.py> <script2-checksum>**

**... <script10.py> <script10-checksum>**

If you specify the checksum for one script, you must specify the checksum for all the scripts that you download.

#### • **Copy the Script from an External Repository**

You can copy the script from the external repository to the routers' harddisk and then add the script to the script management repository.

**a.** Copy the script from a remote location to harddisk using scp or copy command.

Router#**scp userx@192.0.2.0:/scripts/exec-script.py /harddisk:/**

**b.** Add the script from the harddisk to the script management repository.

```
Router#script add exec /harddisk:/ exec-script.py
Fri Aug 20 05:03:40.791 UTC
exec-script.py has been added to the script repository
```
**Step 2** Verify that the scripts are downloaded to the script management repository on the router.

### **Example:**

### Router#**show script status** Wed Aug 25 23:10:50.453 UTC ========================================================================================== Name | Type | Status | Last Action | Action Time ----------------------------------------------------------------------------------------- exec-script.py | exec | Config Checksum | NEW | Tue Aug 24 10:18:23 2021 ==========================================================================================

Script exec-script.py is copied to harddisk:/mirror/script-mgmt/exec directory on the router.

## **Update Scripts from a Remote Server**

### **Table 1: Feature History Table**

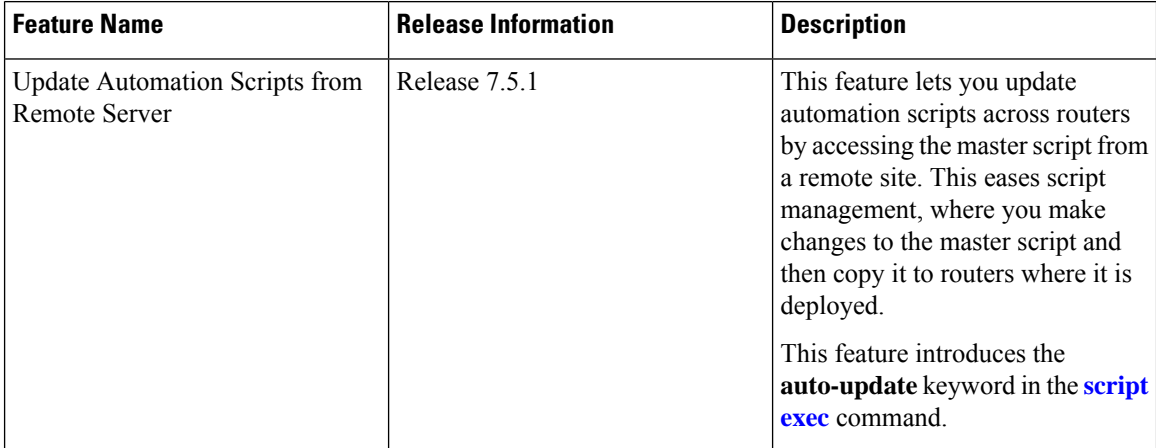

You can maintain the latest copy of the scripts in a remote location, and configure the routers to automatically update the local copy with the latest copy on the server as required.

You can update the script using one of the following options.

## • **Config CLI commands:**

**a.** Update the script on the router with the version on the remote server.

```
Router(config)#script exec auto-update sample3.py http://10.23.255.205
condition [manual | on-run | schedule]
```
In this example, sample3.py script is automatically updated from the remote server at http://10.23.255.205. You can set conditions when updating the script.

The repository can be accessed remotely through FTP, HTTP, HTTPS, TFTP or SCP protocols.

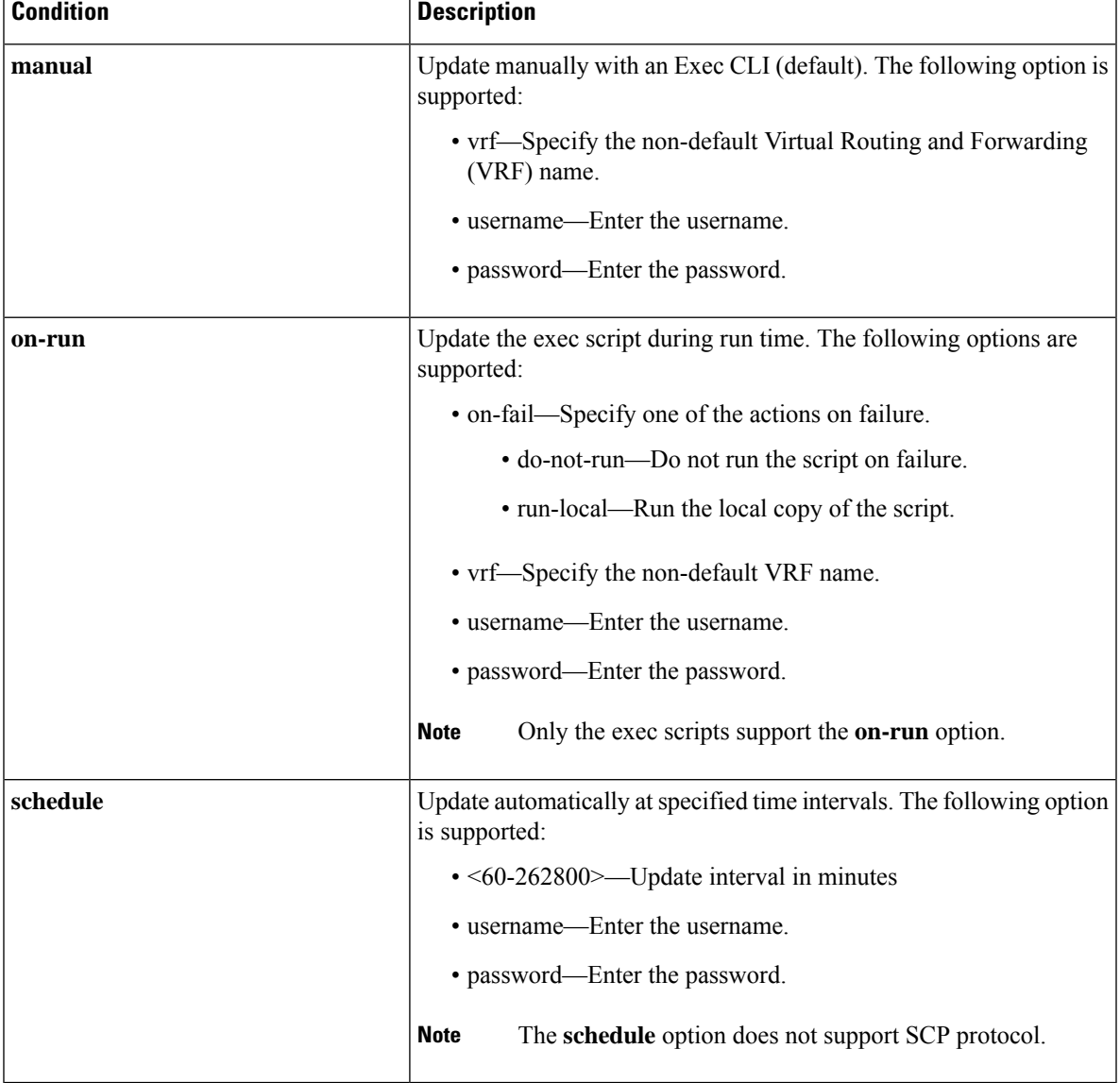

**Note** Do not specify the username and password inside the URL of the remote server.

**b.** Commit the configuration.

Router(config)#**commit**

**c.** Run the script.

```
Router#script run sample3.py background
Tue Nov 16 12:50:33.512 UTC
sample3.py has been added to the script repository
Script run scheduled: sample3.py. Request ID: 1624990452
```
You can specify additional options to the command:

- **arguments:** Script command-line arguments. The format is strings in single quotes. Escape double quotes inside string arguments.
- **description:** Description of script run.
- **log-level:** Script logging level. Default is INFO.
- **log-path:** Location to store script logs.
- **max-runtime:** Maximum run time of script.

### • **Exec CLI commands:**

When you run the script, the script is downloaded and the checksum is automatically configured on the router.

- If **on-run** option is configured, running the **script run** command downloads the script.
- If **manual** option is configured, then you must run **script update** Exec command.
- If **schedule** option is selected, then the script is automatically updated after the specified interval.
- **a.** Update the script on the router with the version on the remote server.

```
Router#script update manual exec sample2.py
Tue Nov 16 12:20:23.058 UTC
sample2.py has been added to the script repository
```
You can set options when updating the script:

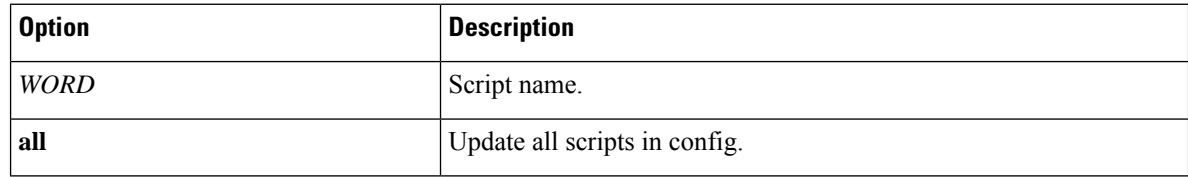

## **Invoke Scripts from a Remote Server**

You can directly run the script using the URL to the remote server and provide the checksum value. The checksum is a mandatory parameter. The format of the URL is

[protocol]://[user:password@]server[:port]/directory/file\_name.

Run the script from the remote server.

### **Example:**

```
Router#script run http://10.23.255.205/sample1.py checksum
5103a843032505decc37ff21089336e4bcc6a1061341056ca8add3ac5d6620ef background
Tue Nov 16 12:12:08.614 UTC
Script run scheduled: sample1.py. Request ID: 1624990451
```
The repository can be accessed remotely through FTP, HTTP, HTTPS, TFTP or SCP protocols.

You can specify additional options to the command:

- **arguments:** Script command-line arguments. The format is strings in single quotes. Escape double quotes inside string arguments.
- **description:** Description of script run.
- **log-level:** Script logging level. Default is INFO.
- **log-path:** Location to store script logs.
- **max-runtime:** Maximum run time of script.
- **vrf:** Specify the VRF for the network file system.

## <span id="page-6-0"></span>**Configure Checksum for Exec Script**

Every script is associated with a checksum value. The checksum ensures the integrity of the script that is downloaded from the server or external repository is intact, and that the script is not tampered. The checksum is a string of numbers and letters that act as a fingerprint for script. The checksum of the script is compared with the configured checksum. If the values do not match, the script is not run and a syslog warning message is displayed.

It is mandatory to configure the checksum to run the script.

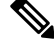

**Note** Exec scripts support SHA256 checksum.

### **Before you begin**

Ensure that the script is added to the script management repository. See [Download](#page-2-0) the Script to the Router, on [page](#page-2-0) 3.

**Step 1** Retrieve the SHA256 checksum hash value for the script. Ideally this action would be performed on a trusted device, such as the system on which the script was created. This minimizes the possibility that the script is tampered with.

## **Example:**

```
Server$sha256sum sample1.py
94336f3997521d6e1aec0ee6faab0233562d53d4de7b0092e80b53caed58414b sample1.py
```
Make note of the checksum value.

**Step 2** View the status of the script.

**Example:**

**Exec Scripts**

#### Router#**show script status detail**

Fri Aug 20 05:04:13.539 UTC

```
Name | Type | Status | Last Action | Action Time
                                    ----------------------------------------------------------------------------------------------------
sample1.py | exec | Config Checksum | NEW | Fri Aug 20 05:03:41 2021
------------------------------------------------------------------------------------------------------
Script Name : sample1.py
History:
--------
1. Action : NEW
    Time : Fri Aug 20 05:03:41 2021
    Description : User action IN CLOSE WRITE
===========================================================================================
```
======================================================================================================

The Status shows that the checksum is not configured.

## **Step 3** Enter global configuration mode.

#### **Example:**

Router#**configure**

**Step 4** Configure the checksum.

### **Example:**

```
Router(config)#script exec sample1.py checksum SHA256
94336f3997521d6e1aec0ee6faab0233562d53d4de7b0092e80b53caed58414b
Router(config)#commit
Tue Aug 24 10:23:10.546 UTC
Router(config)#end
```
### **Step 5** Verify the status of the script.

#### **Example:**

## Router#**show script status detail**

Fri Aug 20 05:06:17.296 UTC ====================================================================================================== Name | Type | Status | Last Action | Action Time ---------------------------------------------------------------------------------------------------- sample1.py | exec | Ready | NEW | Fri Aug 20 05:03:41 2021 ---------------------------------------------------------------------------------------------------- Script Name : cpu\_load.py Checksum : 94336f3997521d6e1aec0ee6faab0233562d53d4de7b0092e80b53caed58414b History: -------- 1. Action : NEW Time : Fri Aug 20 05:03:41 2021 Checksum : 94336f3997521d6e1aec0ee6faab0233562d53d4de7b0092e80b53caed58414b Description : User action IN CLOSE WRITE ===========================================================================================

The status Ready indicates that the checksum is configured and the script is ready to be run. When the script is run, the checksum value is recalculated to check if it matches with the configured hash value. If the values differ, the script fails. It is mandatory for the checksum values to match for the script to run.

## <span id="page-8-0"></span>**Run the Exec Script**

To run an exec script, use the **script run** command. After the script is run, a request ID is generated. Each script run is associated with a unique request ID.

## **Before you begin**

Ensure the following prerequisites are met before you run the script:

- **1.** [Download](#page-2-0) the Script to the Router, on page 3
- **2.** Configure [Checksum](#page-6-0) for Exec Script, on page 7

## Run the exec script.

### **Example:**

```
Router#script run sample1.py
Wed Aug 25 16:40:59.134 UTC
Script run scheduled: sample1.py. Request ID: 1629800603
Script sample1.py (exec) Execution complete: (Req. ID 1629800603) : Return Value: 0 (Executed)
```
Scripts can be run with more options. The following table lists the various options that you can provide at run time:

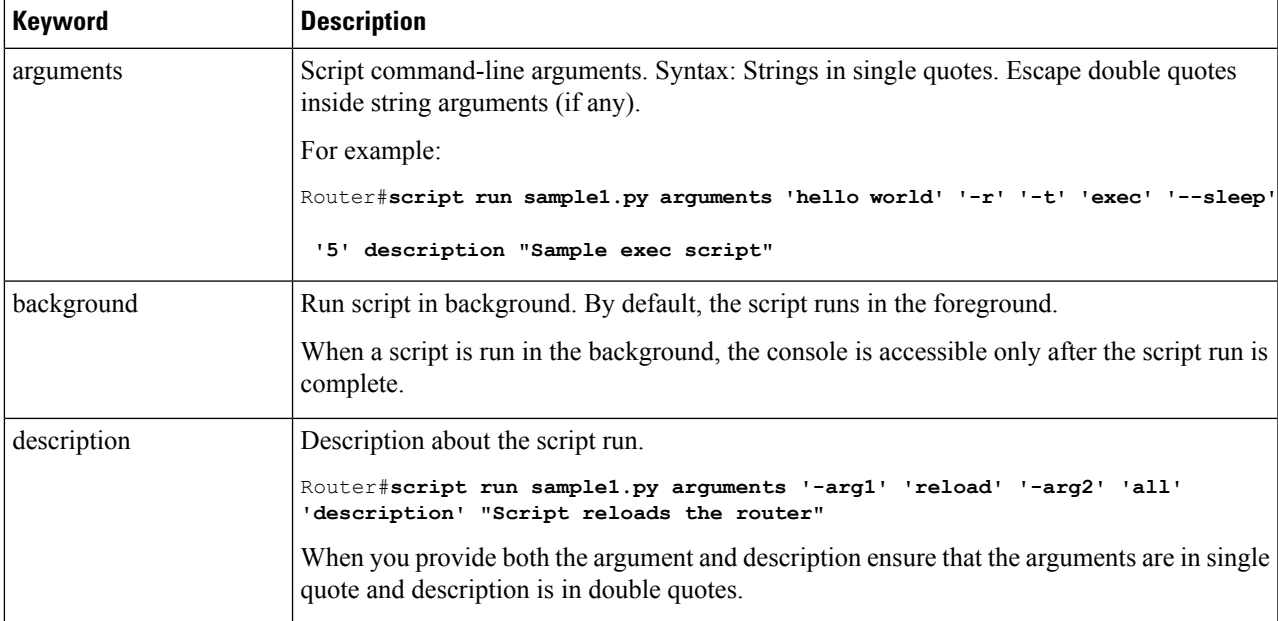

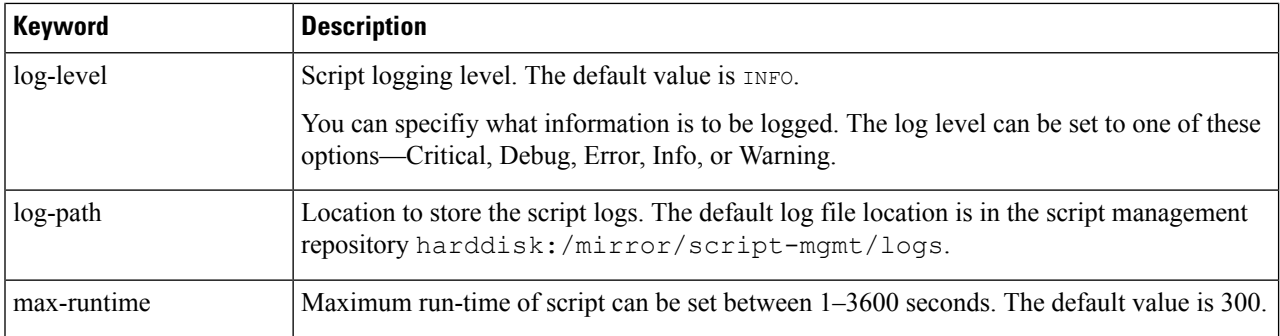

The script run is complete.

## **View the Script Execution Details**

View the status of the script execution.

## **Before you begin**

Ensure the following prerequisites are met before you run the script:

- **1.** [Download](#page-2-0) the Script to the Router, on page 3
- **2.** Configure [Checksum](#page-6-0) for Exec Script, on page 7
- **3.** Run the Exec [Script,](#page-8-0) on page 9

**Step 1** View the status of the script execution.

#### **Example:**

Router#**show script execution** Wed Aug 25 18:32:12.351 UTC ====================================================================================================================

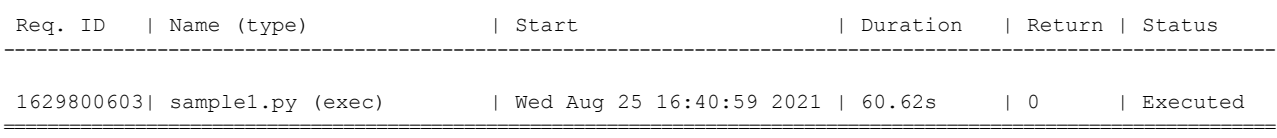

You can view detailed or filtered data for every script run.

**Step 2** Filter the script execution status to view the detailed output of a specific script run via request ID.

## **Example:**

Router#show script execution request-id 1629800603 detail output Wed Aug 25 18:37:12.920 UTC

Req. ID | Name (type) | Start | Duration | Duration | Duration | Duration | Duration | Duration | Duration | Duration | Duration | Duration | Duration | Duration | Duration | Duration | Duration | Duration | Duration | Dur Return | Status ----------------------------------------------------------------------------------------------------

====================================================================================================================

```
1629800603| sample1.py (exec) | Wed Aug 25 16:40:59 2021 | 60.62s | 0
   | Executed
--------------------------------------------------------------------------------------------------------------------
Execution Details:
 ------------------
Script Name : sample1.py
Log location : /harddisk:/mirror/script-mgmt/logs/sample1.py_exec_1629800603
Arguments :
Run Options : Logging level - INFO, Max. Runtime - 300s, Mode - Foreground
Events:
-------
1. Event : New<br>Time : Wed
             . ....<br>Wed Aug 25 16:40:59 2021
     Time Elapsed : 0.00s Seconds
    Description : None
2. Event : Started
     Time : Wed Aug 25 16:40:59 2021
     Time Elapsed : 0.03s Seconds
    Description : Script execution started. PID (20736)
3. Event : Executed
     Time : Wed Aug 25 16:42:00 2021
     Time Elapsed : 60.62s Seconds
     Description : Script execution complete
--------------------------------------------------------------------------------------------------------------------
```

```
Script Output:
```

```
--------------
Output File : /harddisk:/mirror/script-mgmt/logs/sample1.py_exec_1629800603/stdout.log
Content :
```
====================================================================================================================

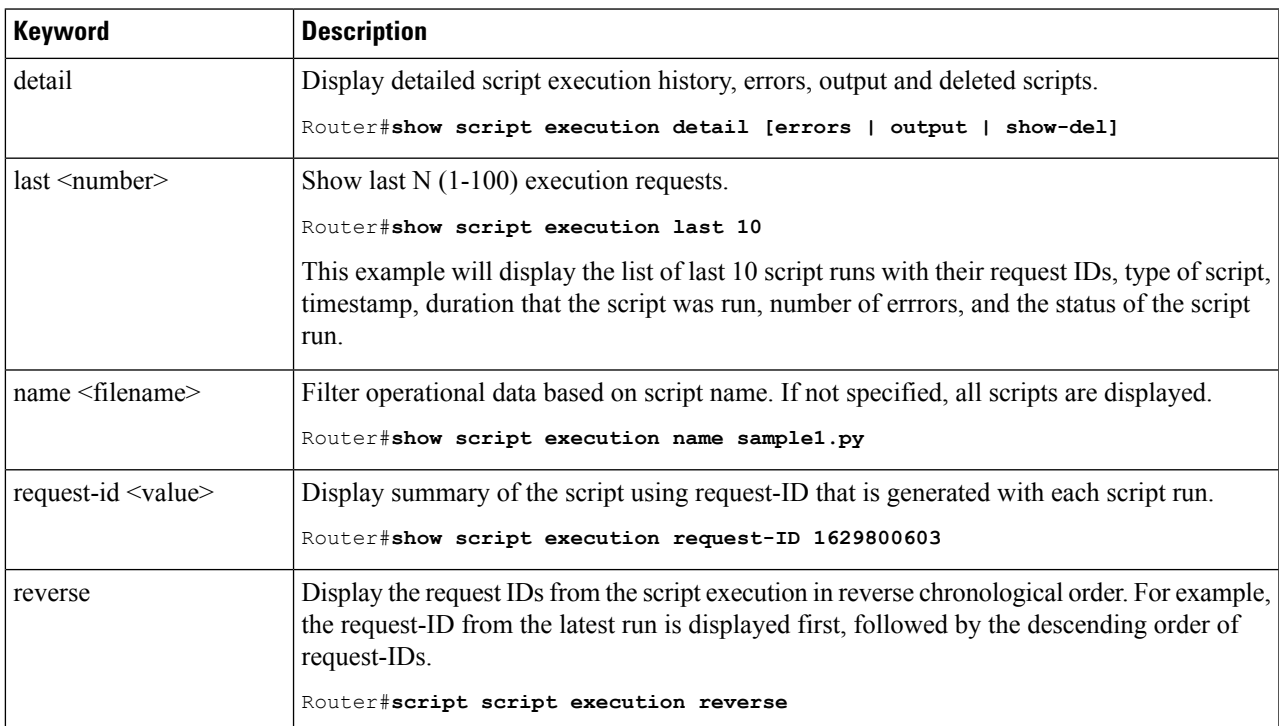

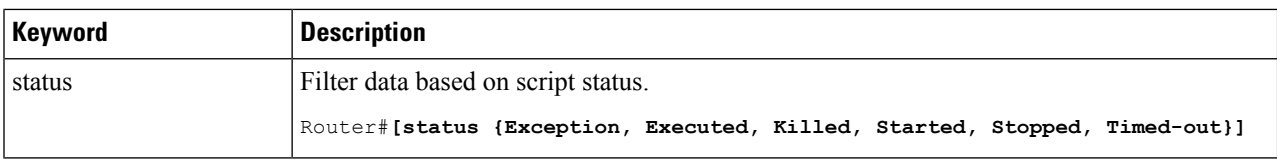

## <span id="page-11-0"></span>**Manage Scripts**

This section shows the additional operations that you can perform on a script.

## **Delete Exec Script from the Router**

Delete the script from the script management repository using the **script remove** command. This repository stores the downloaded scripts.

**Step 1** View the list of scripts present in the script management repository.

## **Example:**

```
Router#show script status
Wed Aug 25 23:10:50.453 UTC
======================================================================================================
Name | Type | Status | Last Action | Action Time
------------------------------------------------------------------------------------------------------
sample1.py | exec | Config Checksum | NEW | Tue Aug 24 10:18:23 2021<br>sample2.py | exec | Config Checksum | NEW | Wed Aug 25 23:44:53 2021
sample2.py | exec | Config Checksum | NEW | Wed Aug 25 23:44:53 2021<br>sample3.py | config | Config Checksum | NEW | Wed Aug 25 23:44:57 2021
sample3.py | config | Config Checksum | NEW
```
Ensure the script you want to delete is present in the repository.

**Step 2** Delete the script.

## **Example:**

Router#**script remove exec sample2.py** Wed Aug 25 231:46:38.170 UTC sample2.py has been deleted from the script repository

You can also delete multiple scripts simulataneoulsy.

**Step 3** Verify the script is deleted from the subdirectory.

#### **Example:**

### Router#**show script status**

Wed Aug 25 23:48:50.453 UTC

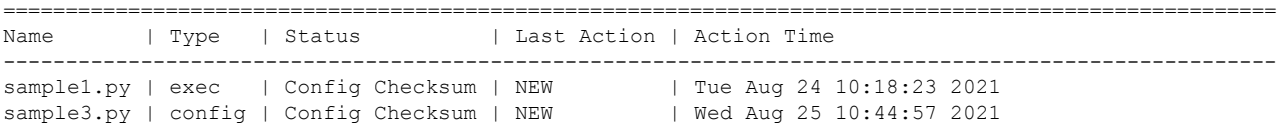

The script is deleted from the script management repository.

## <span id="page-12-0"></span>**Example: Exec Script to Verify Bundle Interfaces**

In this example, you create a script to verify the bandwidth usage of bundle interfaces on the router, and check if it is beyond the defined limit. If usage is above the limit, the script generates a syslog indicating that the bandwidth is above the limit, and additional interfaces must be added to the bundle.

## **Before you begin**

"""

Ensure you have completed the following prerequisites before you validate the script:

**1.** Create an exec script verify bundle.py. Store the script on an HTTP server or copy the script to the harddisk of the router.

```
Bundle interfaces bandwidth verification script
Verify bundle interfaces mpls packets per sec is below threshold.
If pkts/sec is greater than threshold then print syslog message
and add list of new interfaces to bundle
Arguments:
  -h, --help show this help message and exit
  -n NAME, --name NAME Bundle interface name
 -t THRESHOLD, --threshold THRESHOLD
                       Bandwidth threshold
  -m MEMBERS, --members MEMBERS
                       interfaces (coma separated) to add to bundle
"""
import re
import argparse
from iosxr.xrcli.xrcli_helper import XrcliHelper
from cisco.script_mgmt import xrlog
syslog = xrlog.getSysLogger('verify_bundle')
log = xrlog.getScriptLogger('verify_bundle')
def add bundle members(bundle name, members):
   helper = XrcliHelper()
   bundle pattern = re.compile('[A-Z,a-z, ]([0-9]+)')
   match = bundle_pattern.search(bundle_name)
   if match:
       bundle id = match.qroup(1)else:
       raise Exception('Invalid bundle name')
   cfg = ''
   for member in members:
        cfg = cfg + 'interface %s \nbundle id %s mode active\nno shutdown\n' % \
              (member.strip(), bundle_id)
   log.info("Configs to be added : \n%s" % cfg)
    result = helper.xr apply config string(cfg)
    if result ['status'] == 'success':
       msg = "Configuring new bundle members successful"
        syslog.info(msg)
        log.info(msg)
   else:
        msg = "Configuring new bundle members failed"
        syslog.warning(msg)
```

```
log.warning(msg)
def verify bundle(script args):
   helper = XrcliHelper()
   cmd = "show interfaces %s accounting rates" % script_args.name
   cmd_out = helper.xrcli_exec(cmd)
    if not cmd out['status'] == 'success':
       raise Exception('Invalid bundle or error getting interface accounting rates')
   log.info('Command output : \n%s' % cmd out['output'])
   rate_pattern = re.compile("MPLS +[0-9]+ +[0-9]+ +[0-9]+ +([0-9]+)")
   match = rate pattern.search(cmd out['output'])if match:
        pktspersec = int(match.group(1))
        if pktspersec > int(script_args.threshold):
            msg = 'Bundle %s bandwidth of %d pps is above threshold of %s pps' % \
                   (script args.name, pktspersec, script args.threshold)
            log.info(msg)
            syslog.info(msg)
            return False
        else:
           msg = 'Bundle %s bandwidth of %d pps is below threshold of %s pps' % \
                    (script args.name, pktspersec, script args.threshold)
           log.info(msg)
            return True
if name = 'main ':
   parser = argparse.ArgumentParser(description="Verify budle")
   parser.add argument("-n", "--name",
                        help="Bundle interface name")
   parser.add argument("-t", "--threshold",
                       help="Bandwidth threshold")
   parser.add argument("-m", "--members",
                       help="interfaces (coma separated) to add to bundle")
    args = parser.parse_args()
   log.info('Script arguments :')
   log.info(args)
    if not verify bundle(args):
        syslog.info("Adding new members (%s) to bundle interfaces %s" %
                    (args.members, args.name))
        add bundle members(args.name, args.members.split(','))
```
- **2.** Add the script from HTTP server or harddisk to the script management repository. See [Download](#page-2-0) the Script to the [Router,](#page-2-0) on page 3.
- **3.** Configure the checksum to verify the authenticity and integrity of the script. See Configure [Checksum](b-programmability-cg-ncs5500-75x_chapter10.pdf#nameddest=unique_48) for [Config](b-programmability-cg-ncs5500-75x_chapter10.pdf#nameddest=unique_48) Script.

**Step 1** View the script status.

### **Example:**

```
Router#show script status
Sat Sep 25 00:10:11.222 UTC
==================================================================================
Name | Type | Status | Last Action | Action Time
-----------------------------------------------------------------------------------
```
verify bundle.py | exec | Ready | MODIFY | Sat Sep 25 00:08:55 2021 ===================================================================================

The status indicates that the script is ready to be run.

## **Step 2** Run the script.

#### **Example:**

Router#**script run verify\_bundle.py arguments '--name' 'Bundle-Ether6432' '-t' '400000' '-m' 'FourHundredGigE0/0/0/2** Sat Sep 25 00:11:14.183 UTC Script run scheduled: verify bundle.py. Request ID: 1632528674 [2021-09-25 00:11:14,579] INFO [verify\_bundle]:: Script arguments : [2021-09-25 00:11:14,579] INFO [verify\_bundle]:: Namespace(members='FourHundredGigE0/0/0/2, FourHundredGigE0/0/0/3', name='Bundle-Ether6432', threshold='400000') [2021-09-25 00:11:14,735] INFO [verify\_bundle]:: Command output :

------------- show interfaces Bundle-Ether6432 accounting rates --------------Bundle-Ether6432

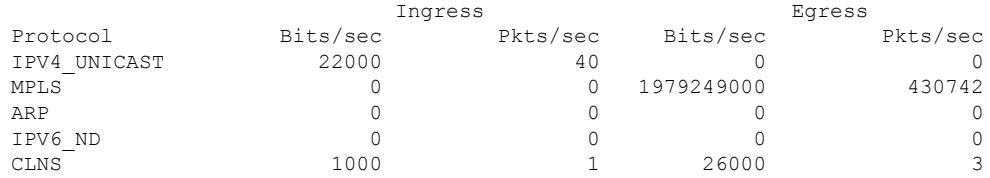

[2021-09-25 00:11:14,736] INFO [verify\_bundle]:: Bundle Bundle-Ether6432 bandwidth of 430742 pps is above threshold of 400000 pps [2021-09-25 00:11:14,737] INFO [verify\_bundle]:: Configs to be added : interface FourHundredGigE0/0/0/2 bundle id 6432 mode active no shutdown interface FourHundredGigE0/0/0/3 bundle id 6432 mode active no shutdown

[2021-09-25 00:11:18,254] INFO [verify\_bundle]:: Configuring new bundle members successful Script verify bundle.py (exec) Execution complete: (Req. ID 1632528674) : Return Value: 0 (Executed)

### **Step 3** View the detailed output based on request ID. A request ID is generated for each script run.

#### **Example:**

#### Router#**show script execution request-id 1632528674 detail output**

Sat Sep 25 00:11:58.141 UTC =================================================================================================== Req. ID | Name (type) | Start | Duration | Return | Status --------------------------------------------------------------------------------------------------- 1632528674| verify\_bundle.py (exec) | Sat Sep 25 00:11:14 2021 | 4.06s | 0 | Executed ---------------------------------------------------------------------------------------------------- Execution Details: ------------------ Script Name : verify bundle.py Log location : /harddisk:/mirror/script-mgmt/logs/verify\_bundle.py\_exec\_1632528674 Arguments : '--name', 'Bundle-Ether6432', '-t', '400000', '-m', 'FourHundredGigE0/0/0/2, FourHundredGigE0/0/0/3' Run Options : Logging level - INFO, Max. Runtime - 300s, Mode - Foreground Events: ------- 1. Event : New Time : Sat Sep 25 00:11:14 2021

```
Time Elapsed : 0.00s Seconds
     Description : None
2. Event : Started
    Time : Sat Sep 25 00:11:14 2021
    Time Elapsed : 0.02s Seconds
    Description : Script execution started. PID (29768)
3. Event : Executed
    Time : Sat Sep 25 00:11:18 2021
    Time Elapsed : 4.06s Seconds
    Description : Script execution complete
--------------------------------------------------------------------------------------------------------------------
Script Output:
--------------
Output File : /harddisk:/mirror/script-mgmt/logs/verify_bundle.py_exec_1632528674/stdout.log
Content
[2021-09-25 00:11:14,579] INFO [verify_bundle]:: Script arguments :
[2021-09-25 00:11:14,579] INFO [verify_bundle]:: Namespace(members='FourHundredGigE0/0/0/2,
FourHundredGigE0/0/0/3',
name='Bundle-Ether6432', threshold='400000')
[2021-09-25 00:11:14,735] INFO [verify_bundle]:: Command output :
------------- show interfaces Bundle-Ether6432 accounting rates -------------
Bundle-Ether6432
                         Ingress Egress
 Protocol Bits/sec Pkts/sec Bits/sec Pkts/sec
 IPV4 UNICAST 22000 40 0 0 0 0
 MPLS 0 0 0 1979249000 430742
 ARP 0 0 0 0 0 0 0
 IPV6_ND 0 0 0 0
 CLNS 1000 1 26000 3
[2021-09-25 00:11:14,736] INFO [verify_bundle]:: Bundle Bundle-Ether6432 bandwidth of 430742 pps is
above threshold
of 400000 pps
[2021-09-25 00:11:14,737] INFO [verify_bundle]:: Configs to be added :
interface FourHundredGigE0/0/0/2
bundle id 6432 mode active
no shutdown
interface FourHundredGigE0/0/0/3
bundle id 6432 mode active
no shutdown
[2021-09-25 00:11:18,254] INFO [verify_bundle]:: Configuring new bundle members successful
====================================================================================================================
```
**Step 4** View the running configuration for the bundle interfaces.

### **Example:**

```
Router#show running-config interface FourHundredGigE0/0/0/2
Sat Sep 25 00:12:30.765 UTC
interface FourHundredGigE0/0/0/2
bundle id 6432 mode active
!
Router#show running-config interface FourHundredGigE0/0/0/3
Sat Sep 25 00:12:38.659 UTC
interface FourHundredGigE0/0/0/3
bundle id 6432 mode active
!
```
**Step 5** View the latest logs for more details about the script run. Here, the last 10 logs are displayed. The logs show that configuring new bundle members is successful.

#### **Example:**

Router#**show logging last 10** Sat Sep 25 00:13:34.383 UTC Syslog logging: enabled (0 messages dropped, 0 flushes, 0 overruns) Console logging: level warnings, 178 messages logged Monitor logging: level debugging, 0 messages logged Trap logging: level informational, 0 messages logged Buffer logging: level debugging, 801 messages logged Log Buffer (2097152 bytes): RP/0/RP0/CPU0:Sep 25 00:10:05.763 UTC: config[66385]: %MGBL-CONFIG-6-DB\_COMMIT : Configuration committed by user 'cisco'. Use 'show configuration commit changes 1000000045' to view the changes. RP/0/RP0/CPU0:Sep 25 00:10:07.971 UTC: config[66385]: %MGBL-SYS-5-CONFIG\_I : Configured from console by cisco on vty0 (6.3.65.175) RP/0/RP0/CPU0:Sep 25 00:11:14.447 UTC: script control cli[66627]: %OS-SCRIPT\_MGMT-6-INFO : Script-control: Script run scheduled: verify\_bundle.py. Request ID: 1632528674 RP/0/RP0/CPU0:Sep 25 00:11:14.453 UTC: script\_agent\_main[347]: %OS-SCRIPT\_MGMT-6-INFO : Script-script agent: Script execution verify\_bundle.py (exec) Started : Request ID : 1632528674 :: PID: 29768 RP/0/RP0/CPU0:Sep 25 00:11:14.453 UTC: script\_agent\_main[347]: %OS-SCRIPT\_MGMT-6-INFO : Script-script agent: Starting execution verify bundle.py (exec) (Req. ID: 1632528674) : Logs directory: /harddisk:/mirror/script-mgmt/logs/verify\_bundle.py\_exec\_1632528674 RP/0/RP0/CPU0:Sep 25 00:11:14.736 UTC: python3 xr[66632]: %OS-SCRIPT\_MGMT-6-INFO : Script-verify\_bundle: Bundle Bundle-Ether6432 bandwidth of 430742 pps is above threshold of 400000 pps RP/0/RP0/CPU0:Sep 25 00:11:14.736 UTC: python3 xr[66632]: %OS-SCRIPT MGMT-6-INFO : Script-verify bundle: Adding new members (FourHundredGigE0/0/0/2, FourHundredGigE0/0/0/3) to bundle interfaces Bundle-Ether6432 RP/0/RP0/CPU0:Sep 25 00:11:16.916 UTC: config[66655]: %MGBL-CONFIG-6-DB\_COMMIT : Configuration committed by user 'cisco'. Use 'show configuration commit changes 1000000046' to view the changes. RP/0/RP0/CPU0:Sep 25 00:11:18.254 UTC: python3 xr[66632]: %OS-SCRIPT MGMT-6-INFO : Script-verify bundle: Configuring new bundle members successful RP/0/RP0/CPU0:Sep 25 00:11:18.497 UTC: script agent main[347]: %OS-SCRIPT MGMT-6-INFO : Script-script agent: Script verify bundle.py (exec) Execution complete: (Req. ID 1632528674) : Return Value: 0 (Executed)

I